# **Руководство по установке и настройке коммутатора**

# **Установка**

### **На столе**

- 1. Разместите устройство на плоской поверхности, которая выдержит вес устройства.
- 2. Снимите плёнку с резиновых ножек.
- 3. Переверните устройство и прикрепите резиновые ножки в углубления на нижней панели устройства.

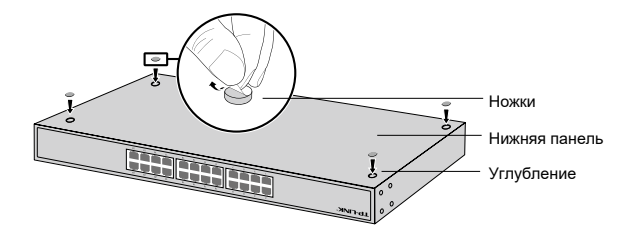

### **В стойку**

- 1. Убедитесь, что стойка устойчива и что у неё хорошее заземление.
- 2. Прикрутите идущие в комплекте крепления для стойки с обеих сторон устройства с помощью идущих в комплекте винтов.

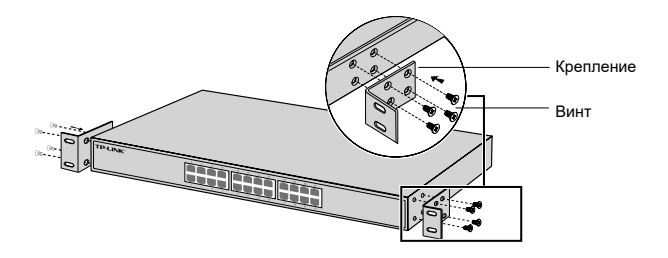

3. Прикрутите устройство к стойке на крепления с помощью соответствующих винтов (не идут в комплекте).

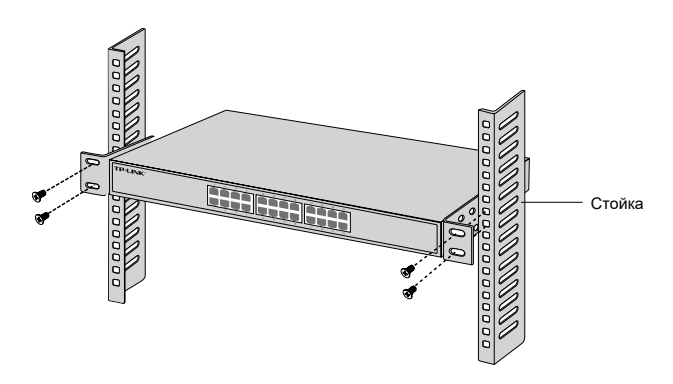

# **Подключение**

## **Порт Ethernet**

Подключите один конец кабеля Ethernet RJ45 к порту коммутатора, а другой — к компьютеру, как изображено ниже.

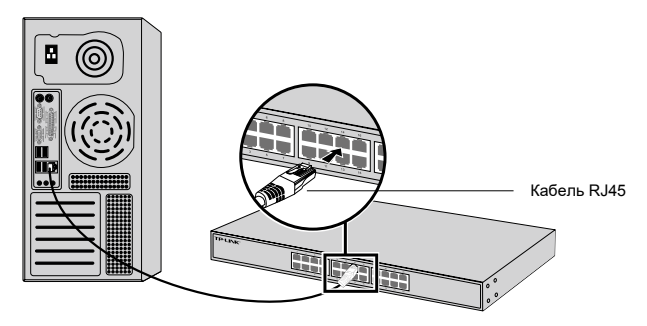

# **Порт SFP**

Если используется коммутатор с портами SFP, можно подключить к порту SFP модуль SFP. При успешном подключении трансивера SFP к слоту, соответствующий порт RJ45 будет отключён и его нельзя будет использовать.

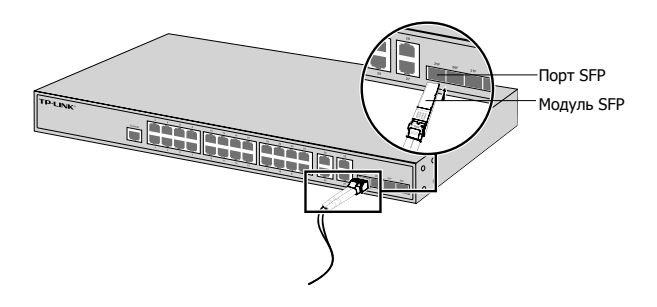

## **Консольный порт**

Если на коммутаторе есть консольный порт, с помощью консольного кабеля к нему можно подключить компьютер, чтобы управлять коммутатором через интерфейс командной строки.

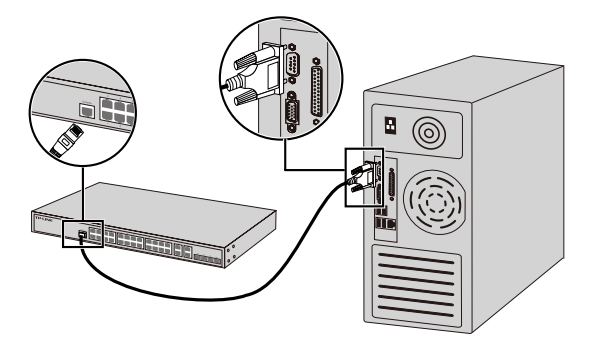

## **Питание**

Подключите один конец шнура питания к разъёму питания,

а другой — к розетке.

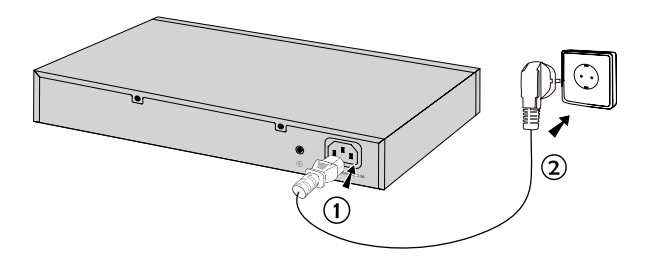

# **Настройка**

#### **Через интерфейс**

- 1. Установите IP-адрес компьютера в одной подсети с коммутатором. IP-адрес: 192.168.0.x (где «x» — число от 2 до 254); маска подсети: 255.255.255.0.
- 2. Введите в адресной строке браузера адрес http://192.168.0.1 и нажмите клавишу Enter.
- 3. В качестве имени пользователя и пароля используйте «admin» (без кавычек). Нажмите кнопку Login или нажмите клавишу Enter.
- 4. После успешного входа будет доступна настройка коммутатора.

#### **Через интерфейс командной строки**

### **(только для коммутаторов Smart и управляемых коммутаторов)**

Инструкции по управлению коммутатором через интерфейс командной строки доступны в соответствующем руководстве.

#### **Через утилиту**

#### **(только для коммутаторов Easy Smart)**

Инструкции по управлению коммутатором через утилиту доступны в соответствующем руководстве.